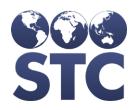

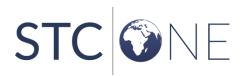

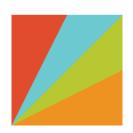

# PHC Hub Release Notes

v5.21.0

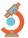

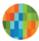

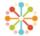

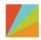

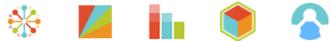

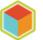

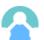

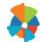

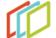

#### **Support Services**

For general support on this product, contact your system administrator or help desk. For up-to-date documentation, visit the STC Documentation Portal at <a href="https://documentation.stchome.com/">https://documentation.stchome.com/</a>.

#### Connect with Us on Social Media

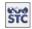

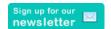

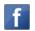

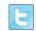

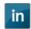

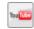

#### **Copyrights and Trademarks**

© 2019 by Scientific Technologies Corporation (STC). All rights reserved.

This documentation describes the following: PHC Hub (v5.21.0) release notes

No part of this publication may be altered, reproduced, transmitted, stored in a retrieval system, or translated into any human or computer language, in any form or by any means, electronic, mechanical, magnetic, optical, or otherwise, without the prior written permission of the copyright owner.

This document, along with any embedded media, is provided for informational purposes only. Scientific Technologies Corporation (STC) provides this material "as is" and does not assert that this document is error free. The information contained herein may not necessarily accurately represent the current or planned functions of the application, and may be subject to significant and frequent modification. Scientific Technologies Corporation (STC) may change this document, any embedded content, and the product described herein at any time. Any changes will be incorporated in new versions of this document.

Scientific Technologies Corporation (STC) recognizes the rights of the holders of all trademarks used in its publications.

This document may provide hyperlinks to third-party websites or access to third-party content. Links and access to third-party sites are provided for your convenience only. Scientific Technologies Corporation does not control, endorse, or guarantee third-party content and is not responsible for any content, associated links, resources or services associated with a third-party site. Scientific Technologies Corporation shall also not be liable for any loss or damage associated with your use of any third-party content.

# **Table of Contents**

| Support Services          | 2 |
|---------------------------|---|
| Support Services          | 2 |
| Copyrights and Trademarks | 2 |
| Table of Contents         |   |
| New Features/Improvements |   |
| Fixed Bugs                | 4 |
| Known Issues              | 4 |
| Fixed Bug Details         | 5 |
| Export to Excel           | 6 |
| Product Documentation     | 7 |

## **New Features/Improvements**

The following are new features, functionalities or enhancements in this version of PHC Hub.

| Key                     | Summary                             | Description                                                                                                    |
|-------------------------|-------------------------------------|----------------------------------------------------------------------------------------------------|
| <u>CONSORT-</u><br>4936 | Populate ERR 2.2<br>where practical | ERR 2.2 is used to identify the location in a message related to the identified error, warning or message, when possible and meaningful.                                                                                             |
|                         |                                     | This change adds functionality to return the location of<br>the error when practical. When a value is returned in<br>ERR 2.2, it will contain the segment set id or, if none,<br>the segment sequence number.                        |
|                         |                                     | If a value is returned in ERR 2.2, it uses the segment set ID first.                                                                                                    |
|                         |                                     | If a value is returned in ERR 2.2, and the segment does not have a set ID or is blank, the sequence number of the segment is returned. For example, when the second RXA segment returns an ERR with a value in 2.2, ERR-2.2 shows 2. |
|                         |                                     | If the set id does not match the sequence number, the set id is still used as it clearly identifies the segment taking the error.                                                                                                    |
|                         |                                     | Set ids can be found in PID-1, NK1-1, and IN1-1 segments.                                                                                                    |

# **Fixed Bugs**

The following bugs were fixed in this version. For detailed information, see the <u>Fixed Bug Details</u> section below.

| Key          | Summary                                 |
|--------------|-----------------------------------------|
| CONSORT-4930 | Date format changed to support STC   iQ |

### **Known Issues**

The following are known issues with this release:

• The Attestation Report is currently not working.

- Version numbers do not display at the bottom of the left navigation menu.
- As previously noted in the PHC Hub v. March 2018 Release Notes, code changes are required in IWeb to complete the downstream functionality to support the relaxed consistency logic for matching VFC Eligibility and Funding Source. Clients should see fewer message rejections related to PHC Hub processing for VFC Eligibility and Funding Source, but may not see a change in lot decrementing or IIS data retention until changes have been made in IWeb.

### **Fixed Bug Details**

The following table lists the detailed information about each of the bugs fixed in this version. To export the testing steps to Excel, see the **Export** section below.

| Key | Summary                                    | Affects<br>Client                                         | Description                                                                                                    |  |                                                                       |
|-----|--------------------------------------------|-----------------------------------------------------------|----------------------------------------------------------------------------------------------------|--|-----------------------------------------------------------------------|
|     | Date format changed<br>to support STC   iQ | AII                                                       | Fixed issue where certain dates in IQ contained "junk characters" instead of a usable date, and this caused the patients to fail in IQ.                                                                                               |  |                                                                       |
|     |                                            |                                                           | Setup:                                                                                                    |  |                                                                       |
|     |                                            |                                                           | Test system has been created with PHC Hub and IQ.                                                                                                    |  |                                                                       |
|     |                                            |                                                           | <ul> <li>In PHC Hub, In Main &gt; Application Settings,<br/>Interop Portal Messaging Queue is configured.</li> </ul>                                                                                                    |  |                                                                       |
|     |                                            |                                                           | Steps to Test:                                                                                                    |  |                                                                       |
|     |                                            |                                                           | Login as a Registry Client user.                                                                                                    |  |                                                                       |
|     |                                            |                                                           | 2. Select a provider.                                                                                                    |  |                                                                       |
|     |                                            |                                                           | <ol><li>Go to Import Profiles &gt; Select import Profiles and<br/>select an import profile.</li></ol>                                                                                                    |  |                                                                       |
|     |                                            |                                                           | <ol> <li>Go to Import Profiles &gt; Realtime Interface and<br/>suggest a message like the one with a<br/>vaccination date in RXA-3.</li> </ol>                                                                                        |  |                                                                       |
|     |                                            | MSH ^~\&    20111101180004  VXU^<br>Datetime 1.00 P 2.5.1 |                                                                                                    |  | MSH ^~\&    20111101180004  VXU^V04^VXU_V04 <br>Datetime 1.00 P 2.5.1 |
|     |                                            |                                                           | PID 1  Datetime 1.00^^^OIS-<br>TEST^MR  Snacks^Scooby^^^^L Tlayne 20081029 M<br>  2106-3^White^HL7005 1 Fifth<br>Street^Tempe^AZ^85020^USA  (906)602-<br>0100^PRN^PH^^^906^602-0100        2135-<br>2^Hispanic or Latino^HL70189  N 1 |  |                                                                       |
|     |                                            | NK1 1 Zoinks^Rhaggy MTH^Mother^HL70063                    |                                                                                                    |  |                                                                       |
|     |                                            |                                                           | ORC RE  Datetime 1.00.1^OIS                                                                                                    |  |                                                                       |
|     |                                            |                                                           | RXA 0 1 20090701  140^Influenza^CVX 999   01^Hist orical^NIP0001          A                                                                                                    |  |                                                                       |
|     |                                            |                                                           | ORC RE  Ryan 1.05.2^OIS                                                                                                    |  |                                                                       |
|     |                                            | RXA 0 1 20111220  141^Influenza^CVX 0.5 ML  00^A          |                                                                                                    |  |                                                                       |

| Key | Summary | Affects<br>Client | Description                                                                                                    |
|-----|---------|-------------------|----------------------------------------------------------------------------------------------------|
|     |         |                   | dministered^NIP0001     F9956NG  PMC^sanofi pasteur^MVX   A                                                                                       |
|     |         |                   | RXR IM^Intramuscular^HL70162                                                                                                    |
|     |         |                   | OBX 1 CE 64994-7^Vaccine funding program eligibility category^LN  V02^VFC eligible - Medicaid/Medicaid Managed Care^HL70064    F   20111101180004 |
|     |         |                   | 5. Go to IWeb and run Deduplication.                                                                                                    |
|     |         |                   | 6. Go to IQ.                                                                                                    |
|     |         |                   | 7. Notice the patient is in IQ.                                                                                                    |
|     |         |                   | 8. Repeat this process with a contraindication with an observation date in OBX-14.                                                                |
|     |         |                   | MSH ^~\& e-MDs CHIRP IWeb IWeb 20100723094848-<br>0700  VXU^V04^VXU_V04 2010072309484rv8 P 2.5.1                                                  |
|     |         |                   | PID 1  266690201^^^AssignAuth^MA~266690201^^^<br>AssignAuth^SS  tim^Harvey^ Stella 20021012  ^STEV<br>ERT^^^                                      |
|     |         |                   | PD1 1                                                                                                    |
|     |         |                   | NK1 1                                                                                                    |
|     |         |                   | ORC                                                                                                    |
|     |         |                   | RXA 0 0 20121023 20121023 998^no vaccine administered^CVX 0          20121023095509                                                               |
|     |         |                   | RXR                                                                                                    |
|     |         |                   | OBX 6 CE 30945-<br>0^CONTRAINDICATIONS^LN  38907003^History of<br>Varicella      20080101                                                         |
|     |         |                   | OBX 8 DT 30946-8^CONTRANDICATIONS EFFECTIVE DATE^LN  20080102                                                                                     |
|     |         |                   | OBX 9 DT 30944-3^CONTRANDICTION EXPIRATION DATE^LN  20090103                                                                                      |

### **Export to Excel**

Follow these steps to export the testing steps to an Excel spreadsheet:

- 1. Click this link and log in to Jira if required: https://stchome.atlassian.net/issues/?filter=52681.
- 2. Click the **Change View** icon and select **List View**.
- 3. Click the **Export** icon (it looks like a download icon) and export as needed.

### **Product Documentation**

Product documentation is located on the STC Documentation Portal: <a href="https://documentation.stchome.com/">https://documentation.stchome.com/</a>.

The following documents are still applicable for this version of PHC Hub:

- PHC Hub (v. July 2018) User Guide (no changes for this version)
- PHC Hub (v. March 2018) Quick Reference Guides (QRGs) (no changes for this version)